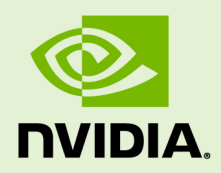

# JETSON TK1/TEGRA LINUX DRIVER PACKAGE MULTIMEDIA USER GUIDE

DA\_07303-2.4 | July 6, 2016 Advance Information | Subject to Change

**Release R21.5**

## **DOCUMENT CHANGE HISTORY**

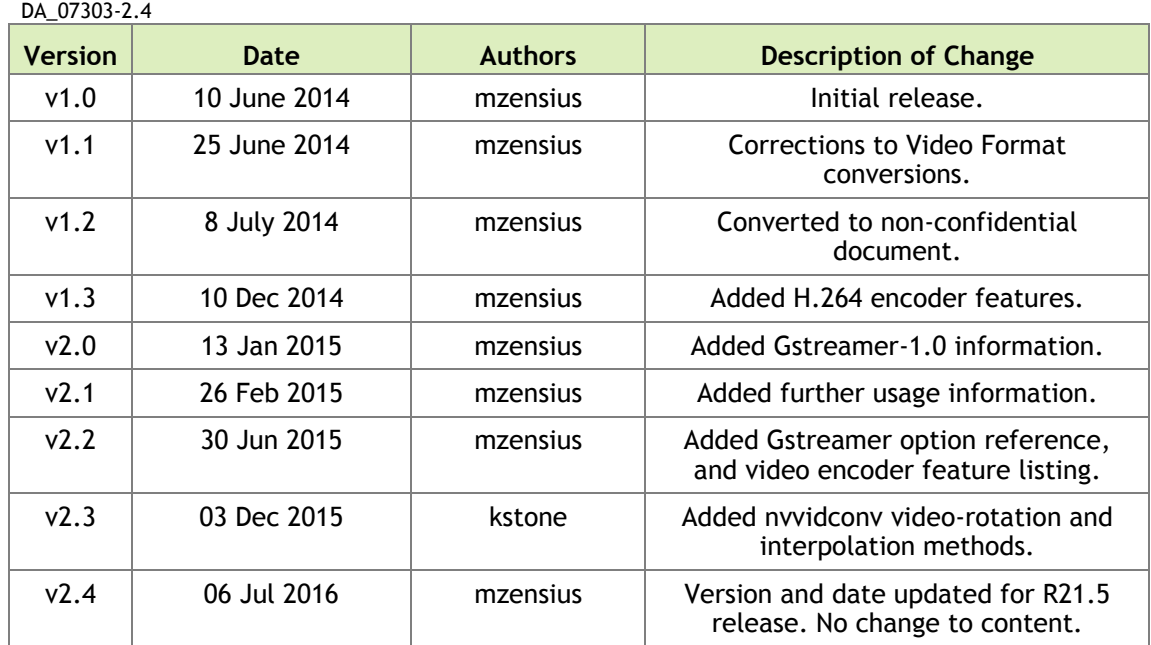

## **TABLE OF CONTENTS**

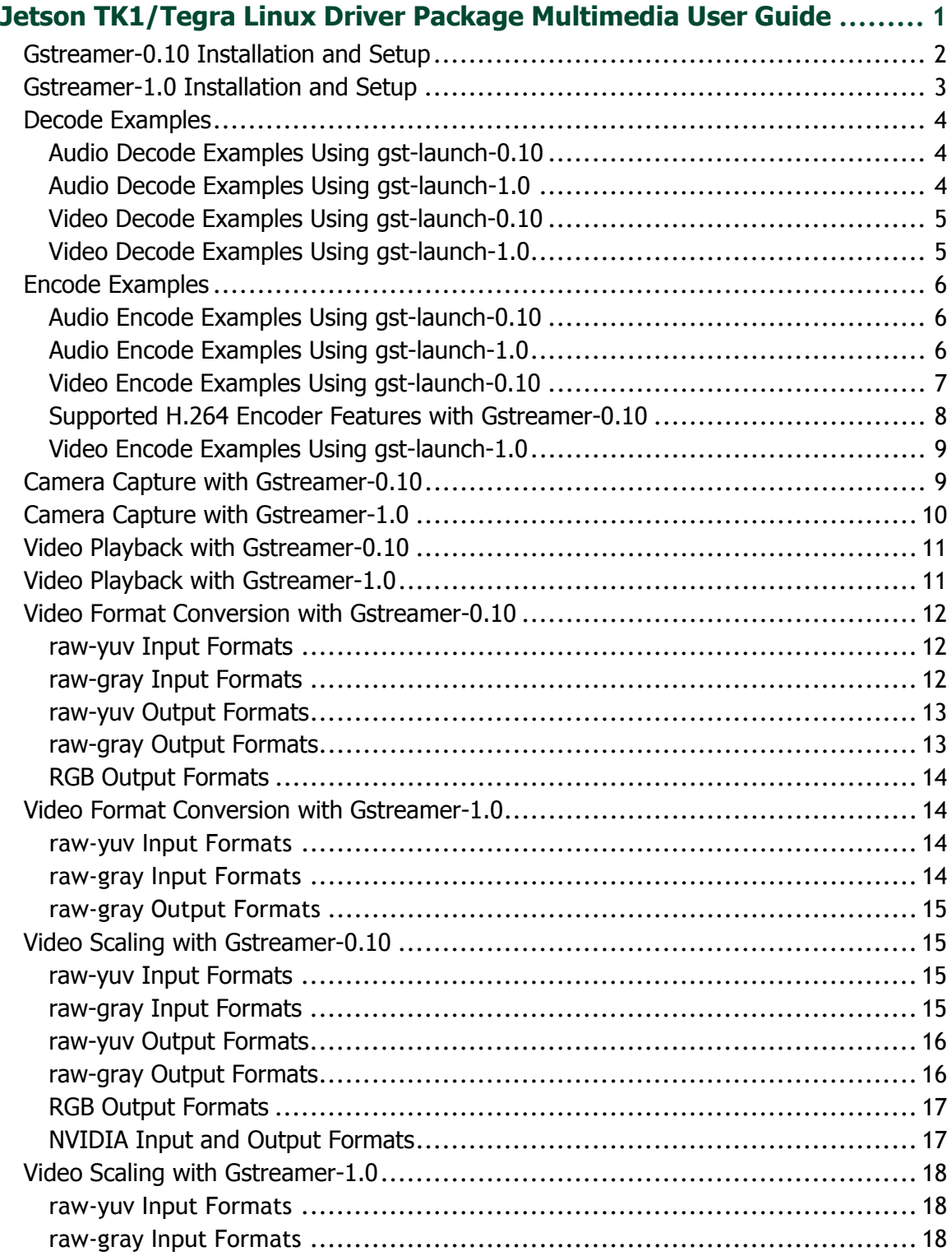

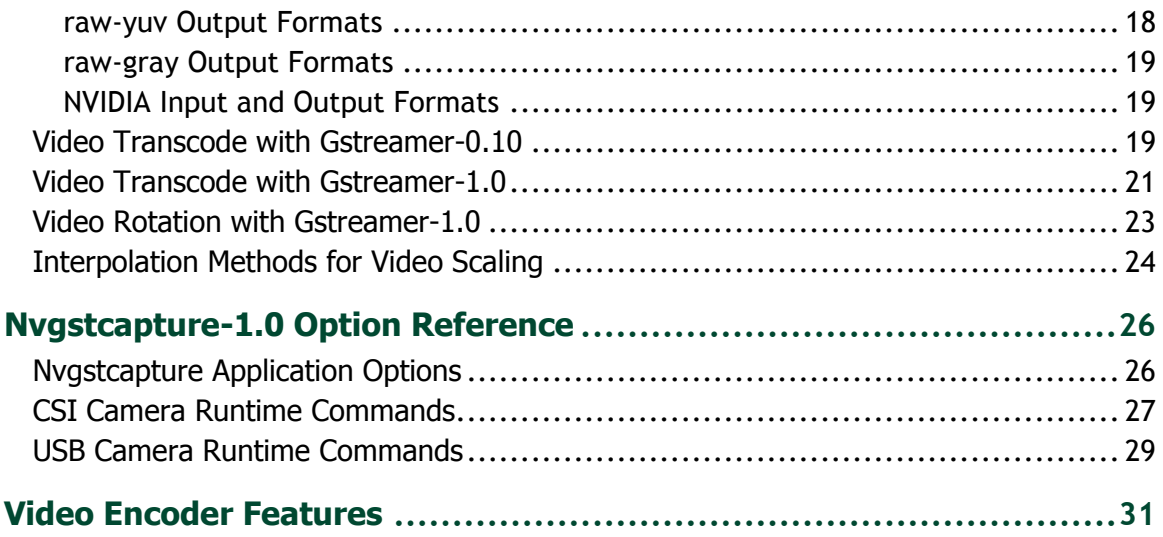

# <span id="page-4-0"></span>JETSON TK1/TEGRA LINUX DRIVER PACKAGE MULTIMEDIA USER GUIDE

This document is a user guide for the Gstreamer (versions 0.10 and 1.0) based accelerated solution included in NVIDIA® Tegra® Linux Driver Package for Ubuntu Linux 14.04 on the Jetson TK1 platform.

This document contains the following sections:

- [Gstreamer-0.10 Installation and Setup](#page-5-0)
- [Gstreamer-1.0 Installation and Setup](#page-6-0)
- ▶ [Decode Examples](#page-7-0)
- ▶ [Encode Examples](#page-9-0)
- ▶ [Camera Capture with Gstreamer-0.10](#page-12-1)
- ▶ [Camera Capture with Gstreamer-1.0](#page-13-0)
- [Video Playback with Gstreamer-0.10](#page-14-0)
- [Video Playback with Gstreamer-1.0](#page-14-1)
- [Video Format Conversion with Gstreamer-0.10](#page-15-0)
- [Video Format Conversion with Gstreamer-1.0](#page-17-1)
- [Video Scaling with Gstreamer-0.10](#page-17-1)
- [Video Scaling with Gstreamer-1.0](#page-21-0)
- [Video Transcode with Gstreamer-0.10](#page-21-0)
- [Video Transcode with Gstreamer-1.0](#page-24-0)
- [Video Rotation with Gstreamer-1.0](#page-26-0)
- [Nvgstcaptre-1.0 Option Reference](#page-29-0)
- ▶ [Video Encoder Features](#page-34-0)

## <span id="page-5-0"></span>GSTREAMER-0.10 INSTALLATION AND SETUP

This section describes how to install and configure Gstreamer.

### To install Gstreamer-0.10

Install Gstreamer-0.10 on the Jetson TK1 platform with the following command:

```
$ sudo apt-get install gstreamer-tools gstreamer0.10-alsa 
gstreamer0.10-plugins-base gstreamer0.10-plugins-good 
gstreamer0.10-plugins-bad gstreamer0.10-plugins-ugly
```
### To check the Gstreamer-0.10 version

• Check the Gstreamer-0.10 version with the following command:

```
$ gst-inspect-0.10 –-version
```
 **Note: Gstreamer version 0.10 plugins are included pre-installed in Linux for Tegra (L4T) R21.4 release package for Jetson TK1.**

Gstreamer version 0.10 includes the following gst-openmax video decoders:

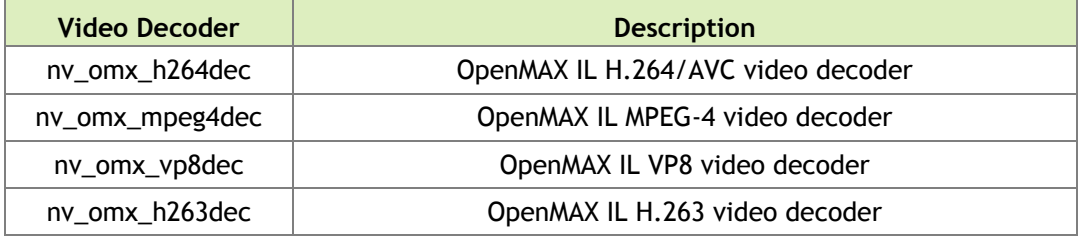

Gstreamer version 0.10 includes the following gst-openmax video encoders:

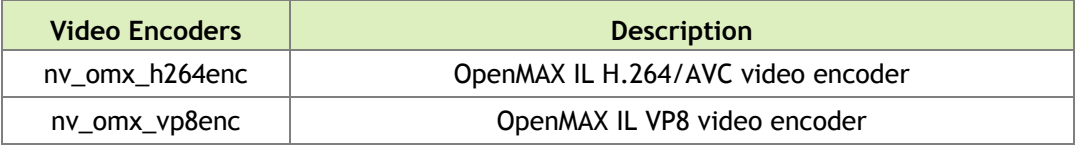

Gstreamer version 0.10 includes the following gst-openmax video sinks:

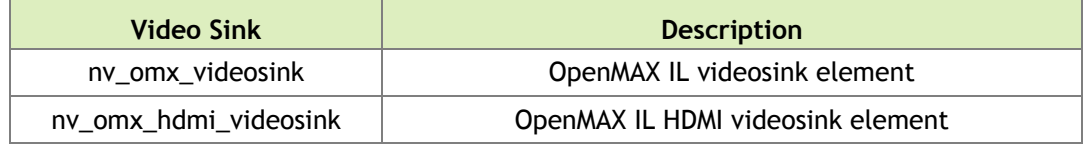

## <span id="page-6-0"></span>GSTREAMER-1.0 INSTALLATION AND SETUP

This section describes how to install and configure Gstreamer.

### To install Gstreamer-1.0

Install Gstreamer-1.0 on the Jetson TK1 platform with the following command:

```
$ sudo apt-get install gstreamer1.0-tools gstreamer1.0-alsa 
gstreamer1.0-plugins-base gstreamer1.0-plugins-good gstreamer1.0-
plugins-bad gstreamer1.0-plugins-ugly gstreamer1.0-libav
```
### To check the Gstreamer-1.0 version

Check the Gstreamer-1.0 version with the following command:

\$ gst-inspect-1.0 –-version

Gstreamer version 1.0 includes the following gst-omx video decoders:

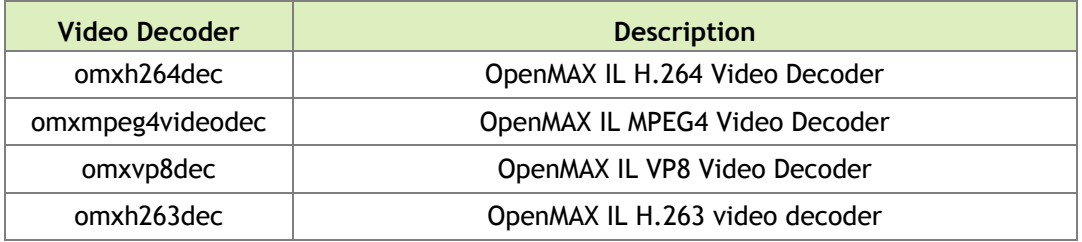

Gstreamer version 1.0 includes the following gst-omx video encoders:

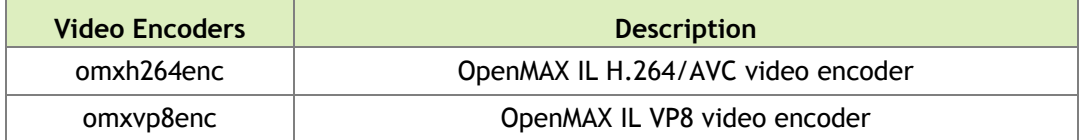

Gstreamer version 1.0 includes the following gst-omx video sinks:

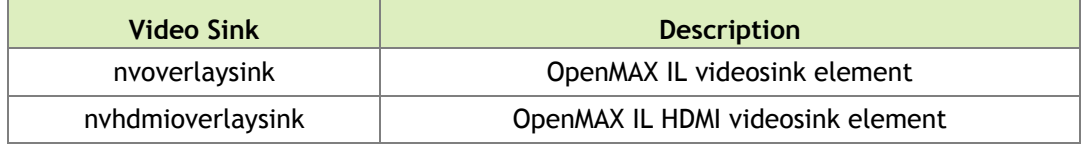

Gstreamer version 1.0 includes the following EGL image video sinks:

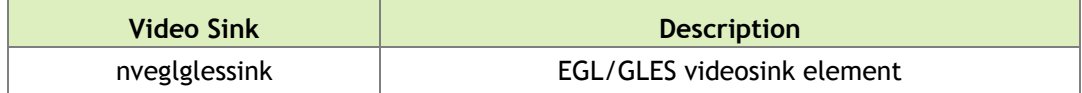

## <span id="page-7-0"></span>DECODE EXAMPLES

The examples in this section show how you can perform audio and video decode with Gstreamer.

## <span id="page-7-1"></span>Audio Decode Examples Using gst-launch-0.10

The following examples show how you can perform audio decode using Gstreamer-0.10.

### AAC Decode (OSS software decode)

```
$ gst-launch-0.10 filesrc location=<filename.mp4> ! qtdemux name=demux 
demux.audio 00 ! queue ! ffdec aac ! alsasink -e
```
### AMR-WB Decode (OSS software decode)

```
$ gst-launch-0.10 filesrc location=<filename.mp4> ! qtdemux name=demux 
demux.audio_00 ! queue ! ffdec_amrwb ! audioconvert ! alsasink -e
```
### AMR-NB Decode (OSS software decode)

```
$ gst-launch-0.10 filesrc location=<filename.mp4> ! qtdemux name=demux 
demux.audio 00 ! queue ! ffdec amrnb ! audioconvert ! alsasink -e
```
### MP3 Decode (OSS software decode)

```
$ gst-launch-0.10 filesrc location=<filename.mp3> ! mpegaudioparse ! 
ffdec mp3 ! audioconvert ! alsasink -e
```
### <span id="page-7-2"></span>Audio Decode Examples Using gst-launch-1.0

The following examples show how you can perform audio decode using Gstreamer-1.0.

### AAC Decode (OSS software decode)

```
$ gst-launch-1.0 filesrc location=<filename.mp4> ! qtdemux name=demux 
demux.audio 0 ! queue ! avdec aac ! audioconvert ! alsasink -e
```
### AMR-WB Decode (OSS software decode)

```
$ gst-launch-1.0 filesrc location=<filename.mp4> ! qtdemux name=demux 
demux.audio 0 ! queue ! avdec amrwb ! audioconvert ! alsasink -e
```
### AMR-NB Decode (OSS software decode)

```
$ gst-launch-1.0 filesrc location=<filename.mp4> ! qtdemux name=demux 
demux.audio 0 ! queue ! avdec amrnb ! audioconvert ! alsasink -e
```
### MP3 Decode (OSS software decode)

```
$ gst-launch-1.0 filesrc location=<filename.mp3> ! mpegaudioparse ! 
avdec mp3 ! audioconvert ! alsasink -e
```
 **Note: To route audio over HDMI, set the alsasink property device to aux\_plug.**

### <span id="page-8-0"></span>Video Decode Examples Using gst-launch-0.10

The following examples show how you can perform video decode using Gstreamer-0.10.

### H.264 Decode (NVIDIA accelerated decode)

```
$ gst-launch-0.10 filesrc location=<filename.mp4> ! qtdemux name=demux 
demux.video 00 ! queue ! nv omx h264dec ! nv omx hdmi videosink -e
```
### VP8 Decode (NVIDIA accelerated decode)

\$ gst-launch-0.10 filesrc location=<filename.mp4> ! qtdemux name=demux demux.video 00 ! queue ! nv omx vp8dec ! nv omx hdmi videosink -e

### MPEG-4 Decode (NVIDIA accelerated decode)

\$ gst-launch-0.10 filesrc location=<filename.mp4> ! qtdemux name=demux demux.video\_00 ! queue ! nv\_omx\_mpeg4dec ! nv\_omx\_hdmi\_videosink -e

#### Image Decode

```
$ gst-launch-0.10 filesrc location=<filename.jpg> ! nvjpegdec ! freeze 
! xvimagesink -e
```
### <span id="page-8-1"></span>Video Decode Examples Using gst-launch-1.0

The following examples show how you can perform video decode on Gstreamer-1.0.

### H.264 Decode (NVIDIA accelerated decode)

```
$ gst-launch-1.0 filesrc location=<filename.mp4> ! qtdemux name=demux 
demux.video_0 ! queue ! h264parse ! omxh264dec ! nveglglessink -e
```
### VP8 Decode (NVIDIA accelerated decode)

```
$ gst-launch-1.0 filesrc location=<filename.mp4> ! qtdemux name=demux 
demux.video 0 ! queue ! omxvp8dec ! nveglglessink -e
```
### MPEG-4 Decode (NVIDIA accelerated decode)

```
$ gst-launch-1.0 filesrc location=<filename.mp4> ! qtdemux name=demux 
demux.video_0 ! queue ! mpeg4videoparse ! omxmpeg4videodec ! 
nveglglessink -e
```
### Image Decode

```
$ gst-launch-1.0 filesrc location=<filename.jpg> ! nvjpegdec ! 
imagefreeze ! xvimagesink -e
```
## <span id="page-9-0"></span>ENCODE EXAMPLES

The examples in this section show how you can perform audio and video encode with Gstreamer.

### <span id="page-9-1"></span>Audio Encode Examples Using gst-launch-0.10

The following examples show how you can perform audio encode using Gstreamer-0.10.

### AAC Encode (OSS software encode)

```
$ gst-launch-0.10 audiotestsrc ! 'audio/x-raw-int, rate=(int)44100, 
channels=(int)2' ! ffenc_aac ! qtmux ! filesink location=test.mp4 -e
```
### AMR-WB Encode (OSS software encode)

```
$ qst-launch-0.10 audiotestsrc ! 'audio/x-raw-int, rate=(int)16000,
channels=(int)1' ! voamrwbenc ! qtmux ! filesink location=test.mp4 -e
```
### <span id="page-9-2"></span>Audio Encode Examples Using gst-launch-1.0

The following examples show how you can perform audio encode on Gstreamer-1.0.

AAC Encode (OSS software encode)

```
$ gst-launch-1.0 audiotestsrc ! 'audio/x-raw, format=(string)S16LE, 
layout=(string)interleaved, rate=(int)44100, channels=(int)2' ! 
voaacenc ! qtmux ! filesink location=test.mp4 -e
```
### AMR-WB Encode (OSS software encode)

```
$ qst-launch-1.0 audiotestsrc ! 'audio/x-raw, format=(string)S16LE,
layout=(string)interleaved, rate=(int)16000, channels=(int)1' ! 
voamrwbenc ! qtmux ! filesink location=test.mp4 -e
```
### <span id="page-10-0"></span>Video Encode Examples Using gst-launch-0.10

The following examples show how you can perform video encode using Gstreamer-0.10.

### H.264 Encode (NVIDIA accelerated encode)

```
$ gst-launch-0.10 videotestsrc ! 'video/x-raw-yuv, width=(int)1280, 
height=(int)720, format=(fourcc)I420' ! nv omx h264enc ! qtmux !
filesink location=test.mp4 -e
```
### VP8 Encode (NVIDIA accelerated encode)

```
$ gst-launch-0.10 videotestsrc ! 'video/x-raw-yuv, width=(int)1280, 
height=(int)720, format=(fourcc)I420' ! nv omx vp8enc ! qtmux !
filesink location=test.mp4 -e
```
### MPEG-4 Encode (OSS software encode)

```
$ gst-launch-0.10 videotestsrc ! 'video/x-raw-yuv, width=(int)1280, 
height=(int)720, format=(fourcc)I420' ! ffenc_mpeg4 ! qtmux ! filesink 
location=test.mp4 -e
```
#### H.263 Encode (OSS software encode)

```
gst-launch-0.10 videotestsrc ! 'video/x-raw-yuv, width=(int)704, 
height=(int)576, format=(fourcc)I420' ! ffenc h263 ! qtmux ! filesink
location=test.mp4 -e
```
#### Image Encode

```
$ gst-launch-0.10 videotestsrc num-buffers=1 ! 'video/x-raw-yuv, 
width=(int)1280, height=(int)720, format=(fourcc)I420' ! nvjpegenc !
filesink location=test.jpg -e
```
### <span id="page-11-0"></span>Supported H.264 Encoder Features with Gstreamer-0.10

This section describes example gst-launch-0.10 usage for features supported by the NVIDIA accelerated H.264 encoder.

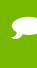

 **Note: Display detailed information on nv\_omx\_h264enc encoder properties with the gst-inspect-0.10 nv\_omx\_h264enc command.**

### Set I-frame interval

```
$ gst-launch-0.10 videotestsrc num-buffers=200 ! 'video/x-raw-yuv, 
width=(int)1280, height=(int)720, format=(fourcc)I420' ! nv omx h264enc
iframeinterval=100 ! qtmux ! filesink location=test.mp4 -e
```
### Set temporal-tradeoff (the rate the encoder should drop frames)

```
$ gst-launch-0.10 videotestsrc num-buffers=200 ! 'video/x-raw-yuv, 
width=(int)1280, height=(int)720, format=(fourcc)I420' ! nv omx h264enc
temporal-tradeoff=1 ! qtmux ! filesink location=test.mp4 -e
```
### Set rate control mode

```
gst-launch-0.10 videotestsrc num-buffers=200 ! 'video/x-raw-yuv, 
width=(int)1280, height=(int)720, format=(fourcc)I420' ! nv omx h264enc
rc-mode=0 ! qtmux ! filesink location=test.mp4 -e
```
### Set quantization range for P and I frame

The format for the range is the following:

"<P\_range>:<I\_range>"

Where  $\leq P$  range> and  $\leq I$  range> are each expressed as hyphenated values, as shown in the following example:

```
gst-launch-0.10 videotestsrc num-buffers=200 ! 'video/x-raw-yuv, 
width=(int)1280, height=(int)720, format=(fourcc)I420' ! nv omx h264enc
qp-range="10-51:5-30" ! qtmux ! filesink location=test.mp4 -e
```
### Set quality level

```
gst-launch-0.10 videotestsrc num-buffers=200 ! 'video/x-raw-yuv, 
width=(int)1280, height=(int)720, format=(fourcc)I420' ! nv omx h264enc
quality-level=2 ! qtmux ! filesink location=test.mp4 -e
```
### Set low latency attribute

```
gst-launch-0.10 videotestsrc num-buffers=200 ! 'video/x-raw-yuv, 
width=(int)1280, height=(int)720, format=(fourcc)I420' ! nv omx h264enc
low-latency=1 ! qtmux ! filesink location=test.mp4 -e
```
## <span id="page-12-0"></span>Video Encode Examples Using gst-launch-1.0

The following examples show how you can perform video encode with Gstreamer-1.0.

### H.264 Encode (NVIDIA accelerated encode)

```
$ gst-launch-1.0 videotestsrc ! 'video/x-raw, format=(string)I420, 
width=(int)640, height=(int)480' ! omxh264enc ! 'video/x-h264, stream-
format=(string)byte-stream' ! h264parse ! qtmux ! filesink 
location=test.mp4 -e
```
### VP8 Encode (NVIDIA accelerated encode)

```
$ gst-launch-1.0 videotestsrc ! 'video/x-raw, format=(string)I420, 
width=(int)640, height=(int)480' ! omxvp8enc ! qtmux ! filesink 
location=test.mp4 -e
```
### MPEG-4 Encode (OSS software encode)

```
$ gst-launch-1.0 videotestsrc ! 'video/x-raw, format=(string)I420, 
width=(int)640, height=(int)480' ! avenc_mpeg4 ! qtmux ! filesink 
location=test.mp4 -e
```
### H.263 Encode (OSS software encode)

```
$ gst-launch-1.0 videotestsrc ! 'video/x-raw, format=(string)I420, 
width=(int)704, height=(int)576' ! avenc_h263 ! qtmux ! filesink 
location=test.mp4 -e
```
### Image Encode

```
$ gst-launch-1.0 videotestsrc num-buffers=1 ! 'video/x-raw, 
width=(int)640, height=(int)480, format=(string)I420' ! nvjpegenc !
filesink location=test.jpg -e
```
## <span id="page-12-1"></span>CAMERA CAPTURE WITH GSTREAMER-0.10

The default image capture application in the R21.4 release is nvgstcapture-0.10. For usage information enter the following command:

\$ nvgstcapture-0.10 --help

The nvgstcapture-0.10 application uses the v4l2src plugin to capture still images and video.

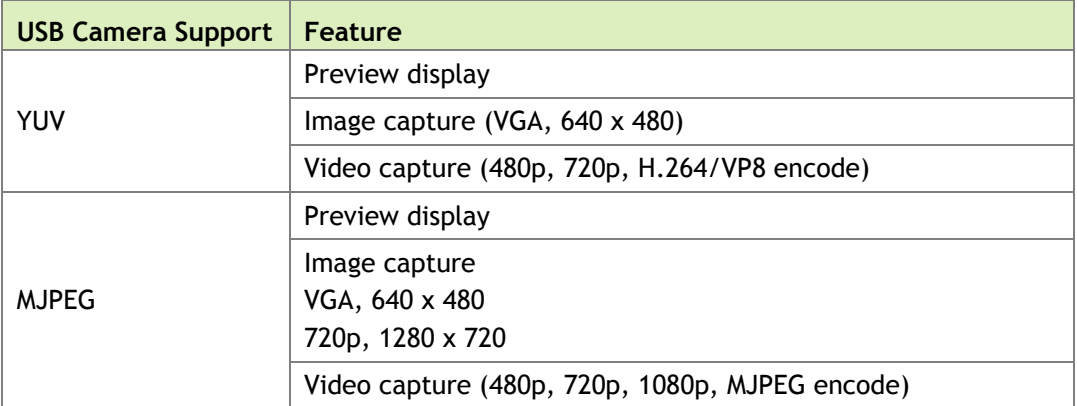

The following table shows USB camera support.

### raw-yuv Capture (I420 format) and preview display with xvimagesink

```
$ gst-launch-0.10 v4l2src device="/dev/video0" ! "video/x-raw-yuv, 
width=640, height=480, format=(fourcc)I420" ! xvimagesink –v -e
```
## <span id="page-13-0"></span>CAMERA CAPTURE WITH GSTREAMER-1.0

For nvgstcapture-1.0 usage information enter the following command:

```
$ nvgstcapture-1.0 --help
```
The nvgstcapture-1.0 application uses the v4l2src plugin to capture still images and video.

The following table shows USB camera support.

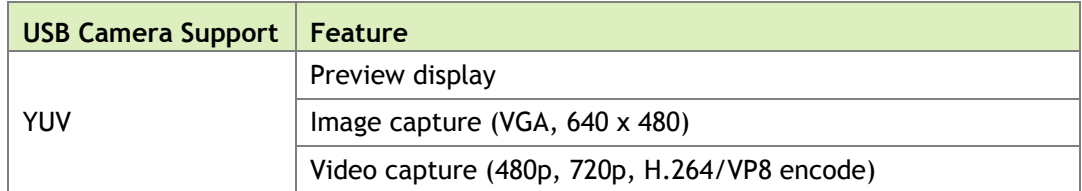

### raw-yuv Capture (I420 format) and preview display with xvimagesink

```
$ gst-launch-1.0 v4l2src device="/dev/video0" ! "video/x-raw, 
width=640, height=480, format=(string)I420" ! xvimagesink -e
```
## <span id="page-14-0"></span>VIDEO PLAYBACK WITH GSTREAMER-0.10

The default playback application in the R21.4 release is nvgstplayer-0.10. For usage information enter the following command:

```
$ nvgstplayer-0.10 --help
```
Video can be output to HD displays using the HDMI connector on the Jetson TK1 platform. The Gstreamer-0.10 application supports currently the following video sinks:

### HDMI Overlay Sink (Video playback on overlay in full-screen mode)

```
$ gst-launch-0.10 filesrc location=<filename.mp4> ! qtdemux name=demux 
demux.video 00 ! queue ! nv omx h264dec ! nv omx hdmi videosink -v -e
```
### HDMI Overlay Sink (Video playback on overlay in non-full-screen mode)

```
$ gst-launch-0.10 filesrc location=<filename.mp4> ! qtdemux name=demux 
demux.video 00 ! queue ! nv omx h264dec ! nv omx hdmi videosink
overlay-x=300 overlay-y=300 overlay-w=500 overlay-h=500 –v –e
```
If you specify values for overlay-x and overlay-y, you must also specify values for overlay-w and overlay-h.

### Xvimagesink (Windowed video playback)

```
$ gst-launch-0.10 filesrc location=<filename.mp4> ! qtdemux name=demux 
demux.video 00 ! queue ! nv omx h264dec ! 'video/x-nv-yuv' ! nvvidconv
! xvimagesink –v -e
```
## <span id="page-14-1"></span>VIDEO PLAYBACK WITH GSTREAMER-1.0

For nvgstplayer-1.0 usage information enter the following command:

```
$ nvgstplayer-1.0 --help
```
Video can be output to HD displays using the HDMI connector on the Jetson TK1 platform. The Gstreamer-1.0 application supports currently the following video sinks:

### HDMI Overlay Sink (Video playback on overlay in full-screen mode)

```
$ gst-launch-1.0 filesrc location=<filename.mp4> ! qtdemux name=demux ! 
h264parse ! omxh264dec ! nvhdmioverlaysink –e
```
nveglglessink (Windowed video playback, NVIDIA EGL/GLES videosink)

```
$ gst-launch-1.0 filesrc location=<filename.mp4> ! qtdemux name=demux ! 
h264parse ! omxh264dec ! nveglglessink –e
```
This nvgstplayer-1.0 application supports specific window position and dimensions for windowed playback:

```
nvgstplayer-1.0 –i <filename> --window-x=300 –window-y=300 –window-
width=500 –window-height=500
```
## <span id="page-15-0"></span>VIDEO FORMAT CONVERSION WITH GSTREAMER-0.10

The NVIDIA proprietary nvvidconv Gstreamer-0.10 plug-in allows you to convert between OSS (raw) video formats and NVIDIA video formats. The nvvidconv plug-in currently supports the format conversions described in this section.

### <span id="page-15-1"></span>raw-yuv Input Formats

Currently nvvidconv supports the following raw-yuv input formats: I420, YV12, YUY2, UYVY, YVYU, Y444, and NV12.

#### Converting raw-yuv to nv-yuv

\$ gst-launch-0.10 videotestsrc ! 'video/x-raw-yuv, width=(int)1280, height=(int)720, format=(fourcc)YUY2' ! nvvidconv ! 'video/x-nv-yuv' ! nv omx h264enc ! qtmux ! filesink location=test.mp4 -e

#### Converting raw-yuv to nvrm-yuv

```
$ gst-launch-0.10 videotestsrc ! 'video/x-raw-yuv, width=(int)1280, 
height=(int)720, format=(fourcc)YUY2' ! nvvidconv ! 'video/x-nv-yuv' ! 
nv omx h264enc ! qtmux ! filesink location=test.mp4 -e
```
### <span id="page-15-2"></span>raw-gray Input Formats

Currently nvvidconv supports the GRAY8 raw-gray input format.

#### Converting raw-gray to nv-yuv

```
$ gst-launch-0.10 videotestsrc num-buffers=300 ! 'video/x-raw-gray, 
bpp=(int)8, depth=(int)8, width=(int)640, height=(int)480, 
framerate=(fraction)30/1' ! nvvidconv ! 'video/x-nv-yuv,
```

```
format=(fourcc)I420' ! nv_omx_h264enc ! qtmux ! filesink 
location=test.mp4 -e
```
#### Converting raw-gray to nvrm-yuv

```
$ gst-launch-0.10 videotestsrc num-buffers=300 ! 'video/x-raw-gray, 
bpp=(int)8, depth=(int)8, width=(int)640, height=(int)480,
framerate=(fraction)30/1' ! nvvidconv ! 'video/x-nvrm-yuv, 
format=(fourcc)I420' ! nv_omx_h264enc ! qtmux ! filesink 
location=test.mp4 -e
```
### <span id="page-16-0"></span>raw-yuv Output Formats

Currently nvvidconv supports the following raw-yuv output formats: I420, YUY2, UYVY, and YVYU.

#### Converting nv-yuv to raw-yuv

```
$ gst-launch-0.10 filesrc location=640x480_30p.mp4 ! qtdemux name=demux 
! nv omx h264dec ! 'video/x-nv-yuv' ! nvvidconv ! xvimagesink -e
```
### Converting nvrm-yuv to raw-yuv

```
$ gst-launch-0.10 filesrc location=640x480_30p.mp4 ! qtdemux name=demux 
! nv omx h264dec ! 'video/x-nvrm-yuv' ! nvvidconv ! 'video/x-raw-yuv,
format=(fourcc)UYVY' ! xvimagesink -e
```
## <span id="page-16-1"></span>raw-gray Output Formats

Currently nvvidconv supports the GRAY8 raw-gray output format.

#### Converting nv-yuv to raw-gray

```
$ gst-launch-0.10 filesrc location=640x480_30p.mp4 ! qtdemux name=demux 
! nv_omx_h264dec ! 'video/x-nv-yuv' ! nvvidconv ! 'video/x-raw-gray' ! 
ffmpegcolorspace ! xvimagesink -e
```
#### Converting nvrm-yuv to raw-gray

```
$ gst-launch-0.10 filesrc location=640x480_30p.mp4 ! qtdemux name=demux 
! nv_omx_h264dec ! 'video/x-nvrm-yuv' ! nvvidconv ! 'video/x-raw-gray' 
! ffmpegcolorspace ! xvimagesink -e
```
## <span id="page-17-0"></span>RGB Output Formats

Currently nvvidconv supports the following RGB output formats: BGRA, RGBA, BGRx, and RGBx.

### Converting nv-yuv to raw-rgb

```
$ gst-launch-0.10 filesrc location=640x480_30p.mp4! qtdemux name=mux ! 
nv omx h264dec ! 'video/x-nv-yuv' ! nvvidconv ! ximagesink -e
```
### Converting nvrm-yuv to raw-rgb

```
$ gst-launch-0.10 filesrc location=640x480_30p.mp4! qtdemux name=mux ! 
nv omx h264dec ! 'video/x-nvrm-yuv' ! nvvidconv ! ximagesink -e
```
## <span id="page-17-1"></span>VIDEO FORMAT CONVERSION WITH GSTREAMER-1.0

The NVIDIA proprietary nvvidconv Gstreamer-1.0 plug-in allows you to convert between OSS (raw) video formats and NVIDIA video formats. The nvvidconv plug-in currently supports the format conversions described in this section

### <span id="page-17-2"></span>raw-yuv Input Formats

Currently nvvidconv supports the I420, UYVY, and NV12 raw-yuv input formats.

```
$ gst-launch-1.0 videotestsrc ! 'video/x-raw, format=(string)UYVY, 
width=(int)1280, height=(int)720' ! nvvidconv ! 
'video/x-raw(memory:NVMM)' ! omxh264enc ! 'video/x-h264,
stream-format=(string)byte-stream' ! h264parse ! qtmux ! filesink 
location=test.mp4 -e
```
### <span id="page-17-3"></span>raw-gray Input Formats

Currently nvvidconv supports the GRAY8 raw-gray input format.

```
$ gst-launch-1.0 videotestsrc ! 'video/x-raw, format=(string)GRAY8, 
width=(int)1280, height=(int)720' ! nvvidconv !
'video/x-raw(memory:NVMM)' ! omxh264enc ! 'video/x-h264,
stream-format=(string)byte-stream' ! h264parse ! qtmux ! filesink 
location=test.mp4 –e
```
### <span id="page-18-0"></span>raw-gray Output Formats

Currently nvvidconv supports the GRAY8 raw-gray output format.

```
$ gst-launch-1.0 filesrc location=640x480_30p.mp4 ! qtdemux ! queue ! 
h264parse ! omxh264dec ! nvvidconv ! 'video/x-raw, 
format=(string)GRAY8' ! videoconvert ! xvimagesink –e
```
## <span id="page-18-1"></span>VIDEO SCALING WITH GSTREAMER-0.10

The NVIDIA proprietary nvvidconv Gstreamer-0.10 plug-in also allows you to perform video scaling. The nvvidconv plug-in currently supports scaling with the format conversions described in this section.

### <span id="page-18-2"></span>raw-yuv Input Formats

Currently nvvidconv supports the following raw-yuv input formats for scaling: I420, YUY2, UYVY, YVYU, Y444, and NV12.

### Converting raw-yuv to nv-yuv with scaling

```
$ gst-launch-0.10 videotestsrc ! 'video/x-raw-yuv, width=(int)1280, 
height=(int)720, format=(fourcc)I420' ! nvvidconv ! 'video/x-nv-yuv, 
width=(int)640, height=(int)480' ! nv omx h264enc ! qtmux ! filesink
location=test.mp4 -e
```
### Converting raw-yuv to nvrm-yuv with scaling

```
$ gst-launch-0.10 videotestsrc ! 'video/x-raw-yuv, width=(int)1280, 
height=(int)720, format=(fourcc)NV12' ! nvvidconv ! 'video/x-nvrm-yuv, 
width=(int)640, height=(int)480' ! nv omx h264enc ! qtmux ! filesink
location=test.mp4 –e
```
### <span id="page-18-3"></span>raw-gray Input Formats

Currently nvvidconv supports the GRAY8 raw-gray input format for scaling.

### Converting raw-gray to nv-yuv with scaling

```
$ gst-launch-0.10 videotestsrc num-buffers=300 ! 'video/x-raw-gray, 
bpp=(int)8, depth=(int)8, width=(int)1280, height=(int)720, 
framerate=(fraction)30/1' ! nvvidconv ! 'video/x-nv-yuv, 
width=(int)640, height=(int)480, format=(fourcc)I420' ! nv omx h264enc
! qtmux ! filesink location=test.mp4 -e
```
### Converting raw-gray to nvrm-yuv with scaling

```
$ gst-launch-0.10 videotestsrc num-buffers=300 ! 'video/x-raw-gray, 
bpp=(int)8, depth=(int)8, width=(int)1920, height=(int)1080, 
framerate=(fraction)30/1' ! nvvidconv ! 'video/x-nvrm-yuv, 
width=(int)640, height=(int)480, format=(fourcc)I420' ! nv omx h264enc
! qtmux ! filesink location=test.mp4 -e
```
### <span id="page-19-0"></span>raw-yuv Output Formats

Currently nvvidconv supports the following raw-yuv output formats for scaling: I420, YUY2, UYVY, and YVYU.

### Converting nv-yuv to raw-yuv with scaling

```
$ gst-launch-0.10 filesrc location=1280x720_30p.mp4 ! qtdemux 
name=demux ! nv_omx h264dec ! 'video/x-nv-yuv' ! nvvidconv ! 'video/x-
raw-yuv, width=(int)640, height=(int)480, format=(fourcc)YUY2' !
xvimagesink -e
```
### Converting nvrm-yuv to raw-yuv with scaling

```
$ gst-launch-0.10 filesrc location=1280x720_30p.mp4 ! qtdemux 
name=demux ! nv_omx_h264dec ! 'video/x-nvrm-yuv' ! nvvidconv !
'video/x-raw-yuv, width=(int)640, height=(int)480, format=(fourcc)UYVY' 
! xvimagesink -e
```
### <span id="page-19-1"></span>raw-gray Output Formats

Currently nvvidconv supports the GRAY8 raw-gray output format for scaling.

#### Converting nv-yuv to raw-gray with scaling

```
$ gst-launch-0.10 filesrc location=1280x720_30p.mp4 ! qtdemux 
name=demux ! nv_omx_h264dec ! 'video/x-nv-yuv' ! nvvidconv ! 'video/x-
raw-gray, bpp=(int)8, depth=(int)8, width=(int)320, height=(int)240' ! 
ffmpegcolorspace ! xvimagesink -e
```
### Converting nvrm-yuv to raw-gray

```
$ gst-launch-0.10 filesrc location=1280x720_30p.mp4 ! qtdemux 
name=demux ! nv_omx_h264dec ! 'video/x-nvrm-yuv' ! nvvidconv !
'video/x-raw-gray, \overline{b}pp=(int)8, depth=(int)8, width=(int)640,
height=(int)480' ! ffmpegcolorspace ! xvimagesink -e
```
## <span id="page-20-0"></span>RGB Output Formats

Currently nvvidconv supports the following RGB output formats for scaling: BGRA, RGBA, BGRx, and RGBx.

### Converting nv-yuv to raw-rgb with scaling

```
$ gst-launch-0.10 filesrc location=1280x720_30p.mp4! qtdemux name=mux ! 
nv_omx_h264dec ! 'video/x-nv-yuv' ! nvvidconv ! 'video/x-raw-rgb, 
width=(int)640, height=(int)480' ! ximagesink -e
```
### Converting nvrm-yuv to raw-rgb

```
$ gst-launch-0.10 filesrc location=1280x720_30p.mp4! qtdemux name=mux ! 
nv omx h264dec ! 'video/x-nvrm-yuv' ! nvvidconv ! 'video/x-raw-rgb,
width=(int)640, height=(int)480' ! ximagesink -e
```
## <span id="page-20-1"></span>NVIDIA Input and Output Formats

Currently nvvidconv supports the NVIDIA input and output formats for scaling described in the following table:

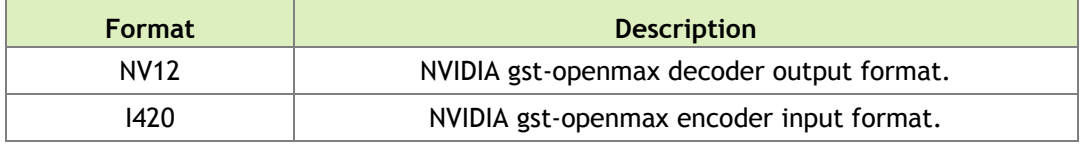

### Scaling nv-yuv

```
$ gst-launch-0.10 filesrc location=1280x720_30p.mp4 ! qtdemux name=mux 
! nv omx h264dec ! 'video/x-nv-yuv' ! nvvidconv ! 'video/x-nv-yuv,
width=640, height=480' ! nv omx h264enc ! qtmux ! filesink
location=test.mp4 –e
```
### Converting nv-yuv to nvrm-yuv with scaling

```
$ gst-launch-0.10 filesrc location=1280x720_30p.mp4 ! qtdemux name=mux 
! nv omx h264dec ! 'video/x-nv-yuv' ! nvvidconv ! 'video/x-nvrm-yuv,
width=640, height=480' ! nv omx h264enc ! qtmux ! filesink
location=test.mp4 –e
```
### Scaling nvrm-yuv

```
$ gst-launch-0.10 filesrc location=1280x720_30p.mp4 ! qtdemux name=mux 
! nv omx h264dec ! 'video/x-nvrm-yuv' ! nvvidconv ! 'video/x-nvrm-yuv,
width=640, height=480' ! nv omx h264enc ! qtmux ! filesink
location=test.mp4 –e
```
### Converting nvrm-yuv to nv-yuv with scaling

```
$ gst-launch-0.10 filesrc location=1280x720_30p.mp4 ! qtdemux name=mux 
! nv omx h264dec ! 'video/x-nvrm-yuv' ! nvvidconv ! 'video/x-nv-yuv,
width=640, height=480' ! nv_omx_h264enc ! qtmux ! filesink 
location=test.mp4 –e
```
## <span id="page-21-0"></span>VIDEO SCALING WITH GSTREAMER-1.0

The NVIDIA proprietary nvvidconv Gstreamer-1.0 plug-in also allows you to perform video scaling. The nvvidconv plug-in currently supports scaling with the format conversions described in this section.

### <span id="page-21-1"></span>raw-yuv Input Formats

Currently nvvidconv supports the I420, UYVY, and NV12 raw-yuv input formats for scaling.

```
$ gst-launch-1.0 videotestsrc ! 'video/x-raw, format=(string)I420, 
width=(int)1280, height=(int)720' ! nvvidconv ! 
'video/x-raw(memory:NVMM), width=(int)640, height=(int)480' ! 
omxh264enc ! 'video/x-h264, stream-format=(string)byte-stream' ! 
h264parse ! qtmux ! filesink location=test.mp4 –e
```
### <span id="page-21-2"></span>raw-gray Input Formats

Currently nvvidconv supports the GRAY8 raw-gray input format for scaling.

```
$ gst-launch-1.0 videotestsrc ! 'video/x-raw, format=(string)GRAY8, 
width=(int)1280, height=(int)720'! nvvidconv !
'video/x-raw(memory:NVMM), width=(int)640, height=(int)480' ! 
omxh264enc ! 'video/x-h264, stream-format=(string)byte-stream' ! 
h264parse ! qtmux ! filesink location=test.mp4 –e
```
### <span id="page-21-3"></span>raw-yuv Output Formats

Currently nvvidconv supports the I420 and UYVY raw-yuv output formats for scaling.

```
$ gst-launch-1.0 filesrc location=1280x720_30p.mp4 ! qtdemux ! queue ! 
h264parse ! omxh264dec ! nvvidconv ! 'video/x-raw, format=(string)I420,
width=640, height=480' ! xvimagesink –e
```
### <span id="page-22-0"></span>raw-gray Output Formats

Currently nvvidconv supports the GRAY8 raw-gray output format for scaling.

```
$ gst-launch-1.0 filesrc location=1280x720_30p.mp4 ! qtdemux ! queue ! 
h264parse ! omxh264dec ! nvvidconv ! 'video/x-raw, 
format=(string)GRAY8, width=640, height=480' ! videoconvert ! 
xvimagesink –e
```
## <span id="page-22-1"></span>NVIDIA Input and Output Formats

Currently nvvidconv supports the NVIDIA input and output formats for scaling described in the following table:

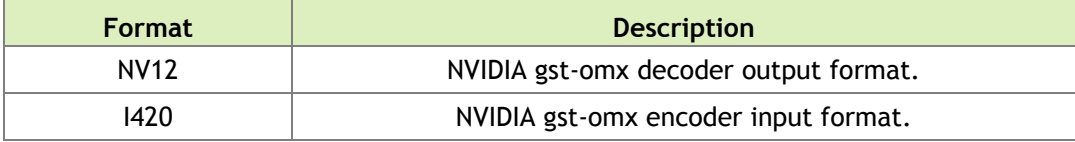

### Scaling between nv formats

▶ Scale between NVIDIA Formats with the following commands:

```
$ gst-launch-1.0 filesrc location=1280x720_30p.mp4 ! qtdemux ! 
h264parse ! omxh264dec ! nvvidconv ! 'video/x-raw(memory:NVMM),
width=(int)640, height=(int)480, format=(string)I420' ! omxh264enc !
qtmux ! filesink location=test.mp4 –e
```

```
$ gst-launch-1.0 filesrc location=1280x720_30p.mp4 ! qtdemux ! 
h264parse ! omxh264dec ! nvvidconv ! 'video/x-raw(memory:NVMM), 
width=(int)640, height=(int)480, format=(string)I420' !
nvhdmioverlaysink –e
```
## <span id="page-22-2"></span>VIDEO TRANSCODE WITH GSTREAMER-0.10

You can perform video transcoding between the following video formats.

# H.264 Decode to VP8 Encode (NVIDIA-accelerated decode to NVIDIA- accelerated encode)

\$ gst-launch-0.10 filesrc location=<filename.mp4> ! qtdemux name=demux demux.video\_00 ! queue ! nv omx h264dec ! nv omx vp8enc ! qtmux name=mux ! filesink location=<Transcoded filename.mp4> demux.audio 00 ! queue ! aacparse ! mux.audio\_00 -e

# VP8 Decode to H.264 Encode (NVIDIA-accelerated decode to NVIDIA- accelerated encode)

\$ gst-launch-0.10 filesrc location=<filename.mp4> ! qtdemux name=demux demux.video 00 ! queue ! nv omx vp8dec ! nv omx h264enc ! qtmux name=mux ! filesink location=<Transcoded filename.mp4> demux.audio 00 ! queue ! aacparse ! mux.audio\_00 -e

# MPEG-4 Decode to VP8 Encode (NVIDIA-accelerated decode to NVIDIA- accelerated encode)

\$ gst-launch-0.10 filesrc location=<filename.mp4> ! qtdemux name=demux demux.video 00 ! queue ! nv omx mpeg4dec ! nv omx vp8enc ! qtmux name=mux ! filesink location=<Transcoded\_filename.mp4> demux.audio\_00 ! queue ! aacparse ! mux.audio\_00 -e

# MPEG-4 Decode to H.264 Encode (NVIDIA-accelerated decode to NVIDIA- accelerated encode)

\$ gst-launch-0.10 filesrc location=<filename.mp4> ! qtdemux name=demux demux.video 00 ! queue ! nv omx mpeg4dec ! nv omx h264enc ! qtmux name=mux ! filesink location=<Transcoded filename.mp4> demux.audio 00 ! queue ! aacparse ! mux.audio\_00 –v -e

### H.264 Decode to MPEG-4 Encode (NVIDIA-accelerated decode to OSS software encode)

\$ gst-launch-0.10 filesrc location=<filename.mp4> ! qtdemux name=demux demux.video 00 ! queue ! nv omx h264dec ! ffenc mpeg4 ! qtmux name=mux ! filesink location=<Transcoded filename.mp4> demux.audio 00 ! queue ! aacparse ! mux.audio\_00 -e

### VP8 Decode to MPEG-4 Encode (NVIDIA-accelerated decode to OSS software encode)

\$ gst-launch-0.10 filesrc location=<filename.mp4> ! qtdemux name=demux demux.video 00 ! queue ! nv omx vp8dec ! ffenc mpeg4 ! qtmux name=mux ! filesink location=<Transcoded filename.mp4> demux.audio 00 ! queue ! aacparse ! mux.audio\_00 -e

### H.264 Decode to Theora Encode (NVIDIA-accelerated decode to OSS software encode)

\$ gst-launch-0.10 filesrc location=<filename.mp4> ! qtdemux name=demux demux.video 00 ! queue ! nv omx h264dec ! theoraenc ! oggmux name=mux ! filesink location=<Transcoded filename.ogg> demux.audio 00 ! queue ! faad ! audioconvert ! vorbisenc ! mux. -e

### VP8 Decode to Theora Encode (NVIDIA-accelerated decode to OSS software encode)

\$ gst-launch-0.10 filesrc location=<filename.mp4> ! qtdemux name=demux demux.video 00 ! queue ! nv omx vp8dec ! theoraenc ! oggmux name=mux ! filesink location=<Transcoded filename.ogg> demux.audio 00 ! queue ! faad ! audioconvert ! vorbisenc ! mux. -e

### MPEG-4 Decode to Theora Encode (NVIDIA-accelerated decode to OSS software encode)

\$ gst-launch-0.10 filesrc location=<filename.mp4> ! qtdemux name=demux demux.video 00 ! queue ! nv omx mpeg4dec ! theoraenc ! oggmux name=mux ! filesink location=<Transcoded filename.ogg> demux.audio 00 ! queue ! faad ! audioconvert ! vorbisenc ! mux. -e

## <span id="page-24-0"></span>VIDEO TRANSCODE WITH GSTREAMER-1.0

You can perform video transcoding between the following video formats.

### H.264 Decode to VP8 Encode (NVIDIA-accelerated decode to NVIDIAaccelerated encode)

\$ gst-launch-1.0 filesrc location=<filename.mp4> ! qtdemux name=demux demux.video 0 ! queue ! h264parse ! omxh264dec ! nvvidconv ! omxvp8enc ! qtmux name=mux ! filesink location=<Transcoded\_filename.mp4> demux.audio\_0 ! queue ! aacparse ! mux.audio\_0 -e

### VP8 Decode to H.264 Encode (NVIDIA-accelerated decode to NVIDIAaccelerated encode)

\$ gst-launch-1.0 filesrc location=<filename.mp4> ! qtdemux name=demux demux.video 0 ! queue ! omxvp8dec ! nvvidconv ! omxh264enc ! qtmux name=mux ! filesink location=<Transcoded\_filename.mp4> demux.audio 0 ! queue ! aacparse ! mux.audio 0 -e

### MPEG-4 Decode to VP8 Encode (NVIDIA-accelerated decode to NVIDIAaccelerated encode)

```
$ gst-launch-1.0 filesrc location=<filename.mp4> ! qtdemux 
name=demux demux.video 0 ! queue ! mpeg4videoparse ! omxmpeg4videodec !
nvvidconv ! omxvp8enc ! qtmux name=mux ! filesink 
location=<Transcoded_filename.mp4> demux.audio_0 ! queue ! aacparse ! 
mux.audio_0 -e
```
### MPEG-4 Decode to H.264 Encode (NVIDIA-accelerated decode to NVIDIAaccelerated encode)

\$ gst-launch-1.0 filesrc location=<filename.mp4> ! qtdemux name=demux demux.video 0 ! queue ! mpeg4videoparse ! omxmpeg4videodec ! nvvidconv ! omxh264enc ! qtmux name=mux ! filesink location=<Transcoded\_filename.mp4> demux.audio\_0 ! queue ! aacparse ! mux.audio\_0 -e

### H.264 Decode to MPEG-4 Encode (NVIDIA-accelerated decode to OSS software encode)

\$ gst-launch-1.0 filesrc location=<filename.mp4> ! qtdemux name=demux demux.video 0 ! queue ! h264parse ! omxh264dec ! nvvidconv ! avenc mpeg4 ! qtmux name=mux ! filesink location=<Transcoded\_filename.mp4> demux.audio\_0 ! queue ! aacparse ! mux.audio\_0 -e

### VP8 Decode to MPEG-4 Encode (NVIDIA-accelerated decode to OSS software encode)

\$ gst-launch-1.0 filesrc location=<filename.mp4> ! qtdemux name=demux demux.video 0 ! queue ! omxvp8dec ! nvvidconv ! avenc mpeg4 ! qtmux name=mux ! filesink location=<Transcoded\_filename.mp4> demux.audio\_0 ! queue ! aacparse ! mux.audio\_0 -e

### H.264 Decode to Theora Encode (NVIDIA-accelerated decode to OSS software encode)

\$ gst-launch-1.0 filesrc location=<filename.mp4> ! qtdemux name=demux demux.video 0 ! queue ! h264parse ! omxh264dec ! nvvidconv ! theoraenc ! oggmux name=mux ! filesink location=<Transcoded\_filename.ogg> -e

### VP8 Decode to Theora Encode (NVIDIA-accelerated decode to OSS software encode)

\$ gst-launch-1.0 filesrc location=<filename.mp4> ! qtdemux name=demux demux.video 0 ! queue ! omxvp8dec ! nvvidconv ! theoraenc ! oggmux name=mux ! filesink location=<Transcoded filename.ogg> -e

### MPEG-4 Decode to Theora Encode (NVIDIA-accelerated decode to OSS software encode)

\$ gst-launch-1.0 filesrc location=<filename.mp4> ! qtdemux name=demux demux.video\_0 ! queue ! mpeg4videoparse ! omxmpeg4videodec !

```
nvvidconv ! theoraenc ! oggmux name=mux ! filesink 
location=<Transcoded_filename.ogg> -e
```
## <span id="page-26-0"></span>VIDEO ROTATION WITH GSTREAMER-1.0

The NVIDIA proprietary nvvidconv Gstreamer-1.0 plug-in also allows you to perform video rotation operations.

The following table shows the supported values for the nvvidconv flip-method property.

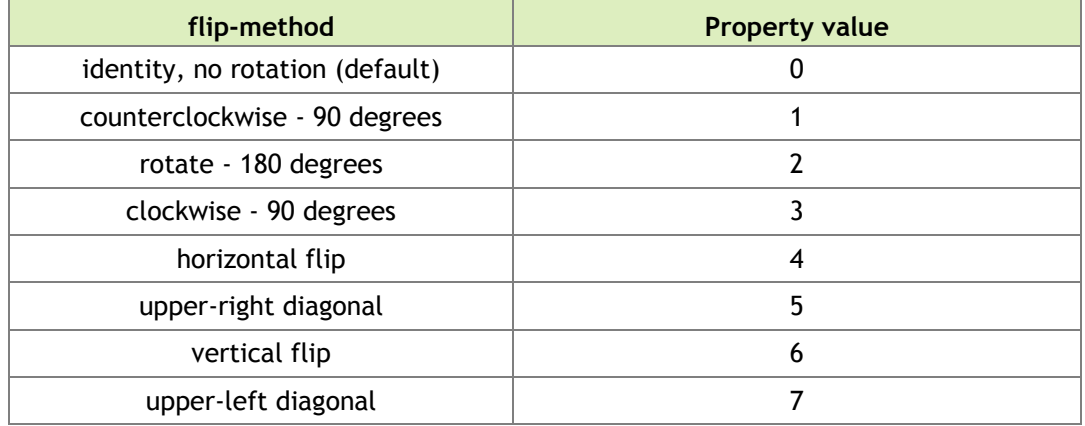

 **Note: Get information on nvvidconv "flip-method" property with the gstinspect-1.0 nvvidconv command.**

#### To rotate video 90 degrees counterclockwise

▶ To rotate video 90 degrees in a counterclockwise direction, enter the following command.

```
$ gst-launch-1.0 filesrc location=<filename.mp4>! qtdemux name=demux ! 
h264parse ! omxh264dec ! nvvidconv flip-method=1 ! 'video/x-
raw(memory:NVMM), format=(string)I420' ! nvhdmioverlaysink –e
```
### To rotate video 90 degrees clockwise

 $\triangleright$  To rotate video 90 degrees in a clockwise direction, enter the following command:

```
$ gst-launch-1.0 filesrc location=<filename.mp4> ! qtdemux name=demux ! 
h264parse ! omxh264dec ! nvvidconv flip-method=3 ! xvimagesink –e
```
### To rotate 180 degrees

▶ To rotate video 180 degrees, enter the following command:

```
$ gst-launch-1.0 filesrc location=<filename.mp4> ! qtdemux name=demux ! 
h264parse ! omxh264dec ! nvvidconv flip-method=2 ! omxh264enc ! qtmux ! 
filesink location=test.mp4 –e
```
### To scale and rotate video 90 degrees counterclockwise

▶ To scale and rotate video 90 degrees counterclockwise, enter the following command:

```
gst-launch-1.0 filesrc location=<filename_1080p.mp4> ! qtdemux ! 
h264parse ! omxh264dec ! nvvidconv ! "video/x-raw(memory:NVMM),
width=(int)640, height=(int)480, format=(string)I420" ! nvvidconv flip-
method=1 ! "video/x-raw(memory:NVMM), format=(string)I420" ! 
nvhdmioverlaysink -e
```
### To scale and rotate video 90 degrees clockwise

To scale and rotate video 90 degrees clockwise, enter the following command:

```
gst-launch-1.0 filesrc location=<filename_1080p.mp4> ! qtdemux ! 
h264parse ! omxh264dec ! nvvidconv ! "video/x-raw(memory:NVMM),
width=(int)640, height=(int)480, format=(string)I420" ! nvvidconv flip-
method=3 ! omxh264enc ! qtmux ! filesink location=test.mp4 -e
```
### To scale and rotate video 180 degrees

▶ To scale and rotate video 180 degrees, enter the following command:

```
gst-launch-1.0 filesrc location=<filename_1080p.mp4> ! qtdemux ! 
h264parse ! omxh264dec ! nvvidconv ! "video/x-raw(memory:NVMM),
width=(int)640, height=(int)480, format=(string)I420" ! nvvidconv flip-
method=2 ! "video/x-raw(memory:NVMM), format=(string)I420" !
nvhdmioverlaysink -e
```
## <span id="page-27-0"></span>INTERPOLATION METHODS FOR VIDEO SCALING

The NVIDIA proprietary nvvidconv Gstreamer-1.0 plug-in allows you to choose the interpolation method used for scaling.

The following table shows the supported values for the nvvidconv interpolation-method property.

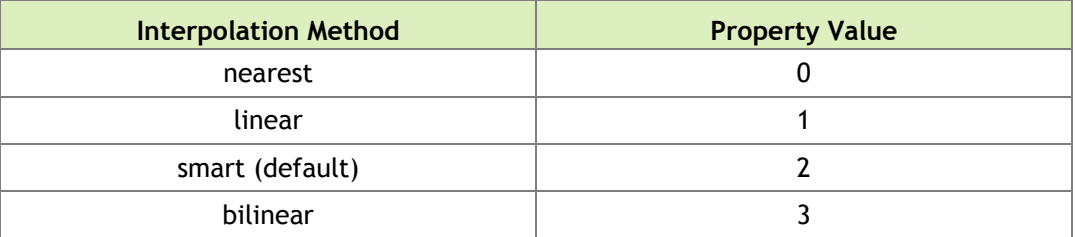

 **Note: Get information on nvvidconv interpolation-method property with the gst-inspect-1.0 nvvidconv command.**

### To use bilinear interpolation method for scaling

**Enter the following command:** 

```
gst-launch-1.0 filesrc location=<filename_1080p.mp4>! qtdemux 
name=demux ! h264parse ! omxh264dec ! nvvidconv interpolation-
method=3 ! 'video/x-raw(memory:NVMM), format=(string)I420, 
width=1280, height=720' ! nvoverlaysink –e
```
# <span id="page-29-0"></span>NVGSTCAPTURE-1.0 OPTION REFERENCE

This section describes the options available in the nvgstcapture-1.0 application.

## <span id="page-29-1"></span>NVGSTCAPTURE APPLICATION OPTIONS

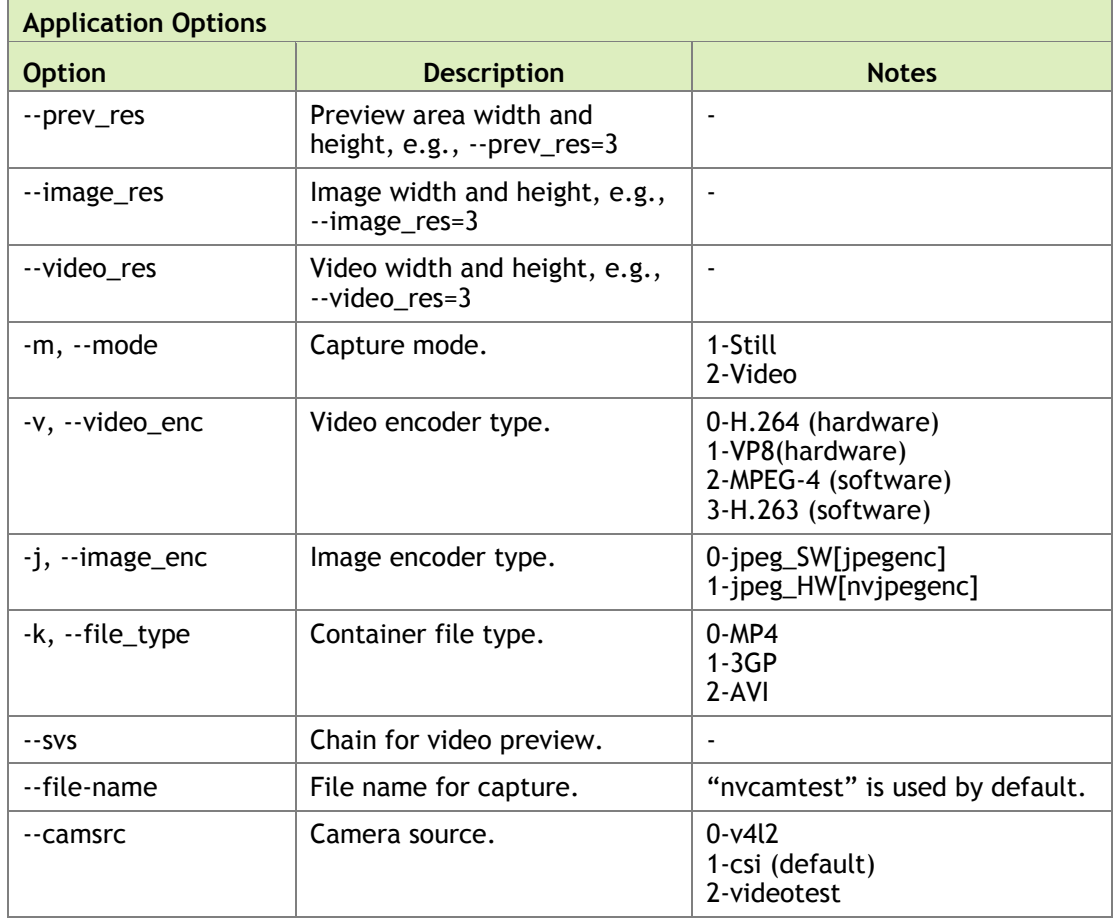

Nvgstcapture-1.0 command-line options are described in the following table.

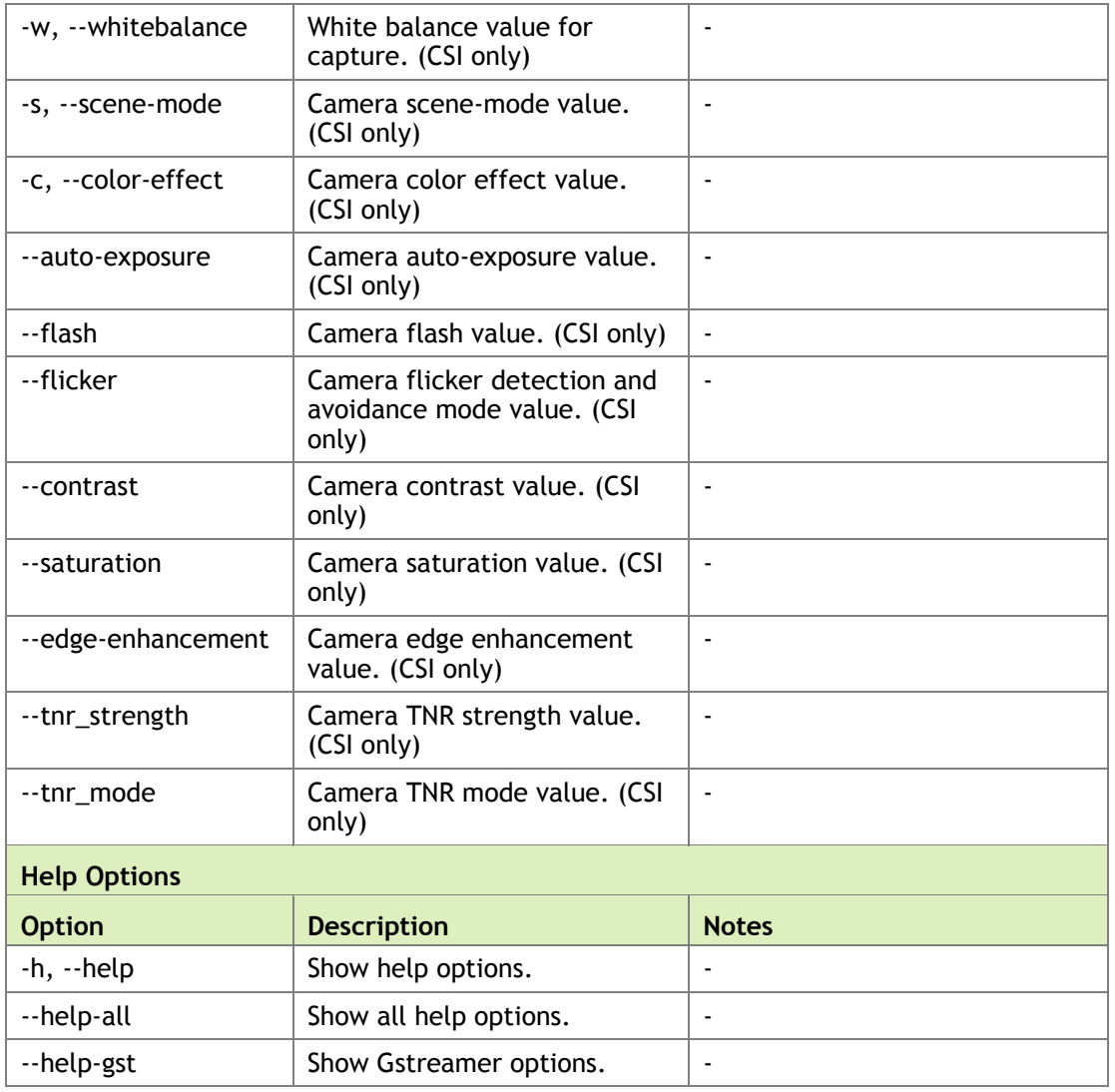

## <span id="page-30-0"></span>CSI CAMERA RUNTIME COMMANDS

CSI camera runtime commands are described in the following table.

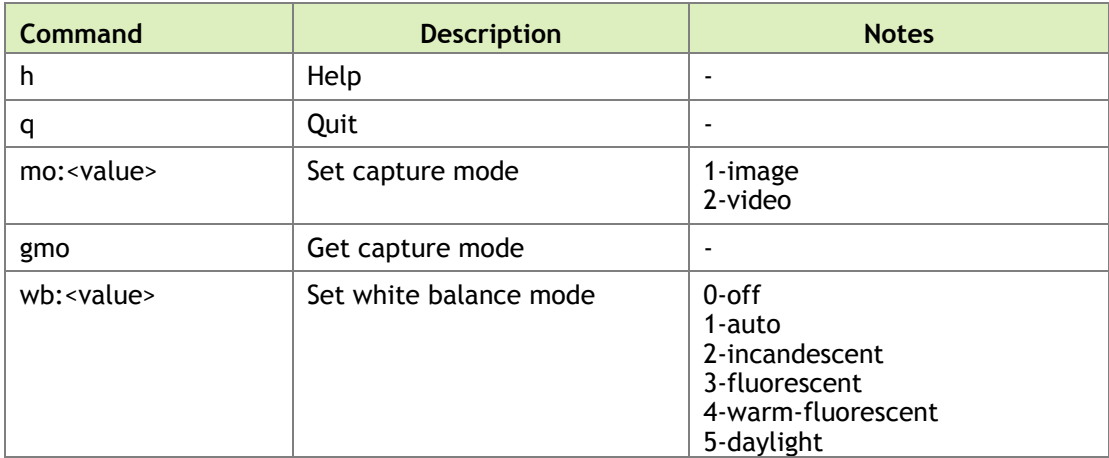

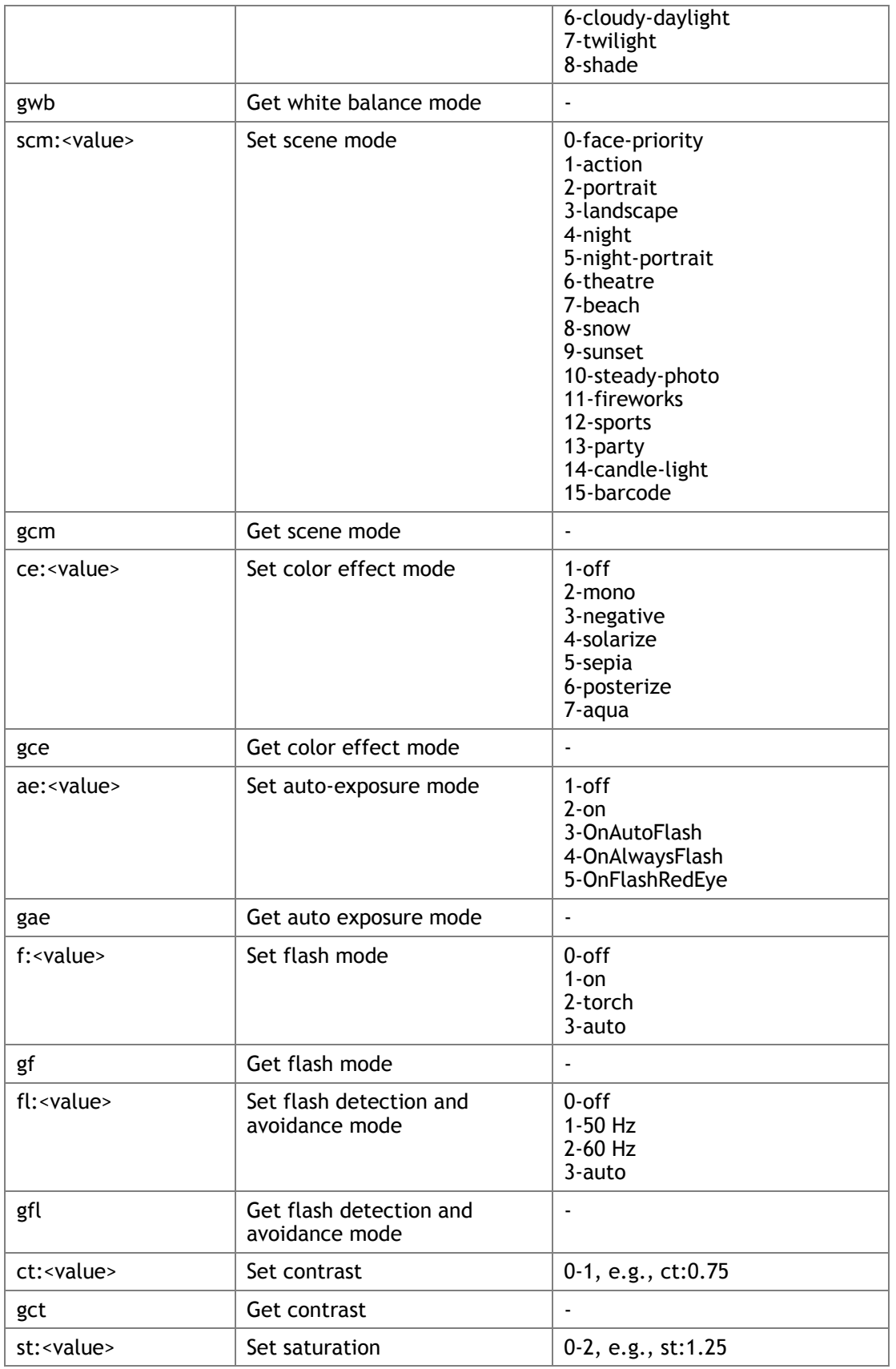

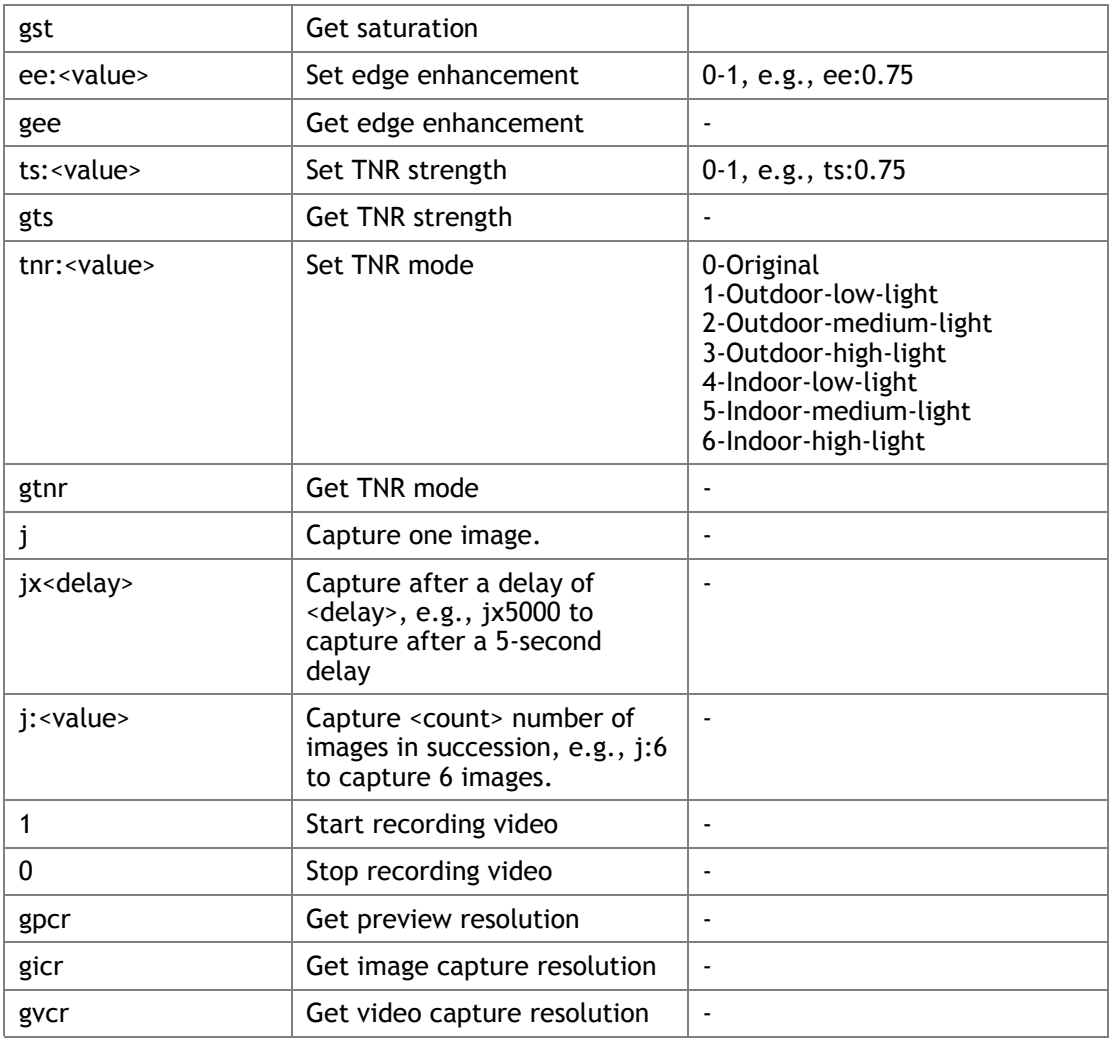

## <span id="page-32-0"></span>USB CAMERA RUNTIME COMMANDS

USB camera runtime commands are described in the following table.

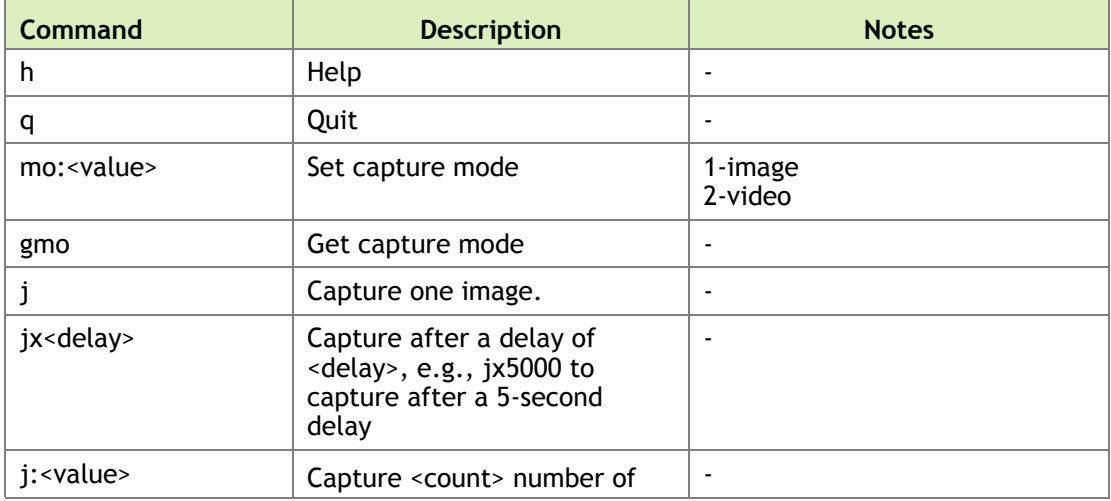

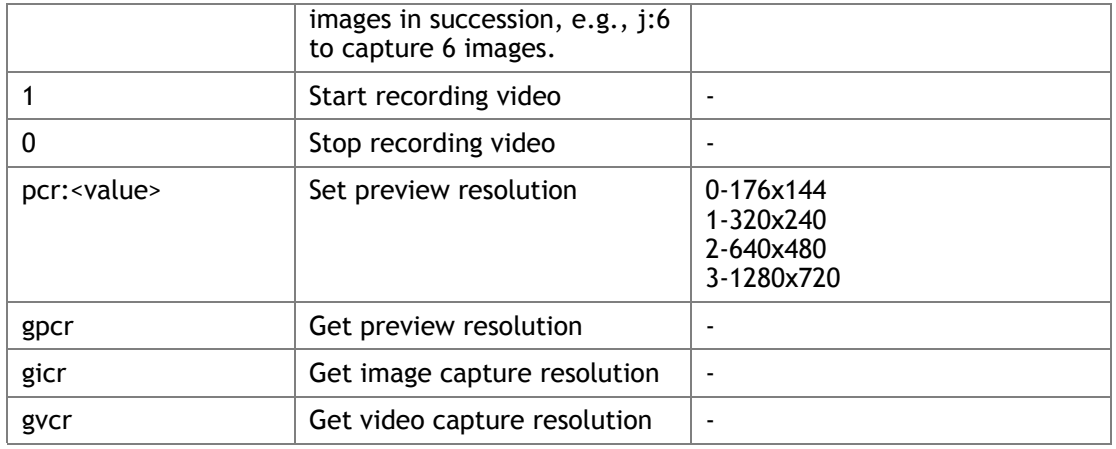

# <span id="page-34-0"></span>VIDEO ENCODER FEATURES

**Video Encoder Feature gst-openmax (gstreamer-0.10) gst-omx (nvgstcapture-1.0)** H.264 Baseline / Main profile bitrate  $\checkmark$ insert-spsppsatidr and the set of the set of the set of the set of the set of the set of the set of the set of the set of the set of the set of the set of the set of the set of the set of the set of the set of the set of t rc-mode  $\checkmark$  , which is the set of  $\checkmark$  , and  $\checkmark$  , and  $\checkmark$ iframeinterval qp-range  $\checkmark$  and  $\checkmark$ temporal-tradeoff bit-packetization and  $\checkmark$ quality-level and the set of the set of the set of the set of the set of the set of the set of the set of the set of the set of the set of the set of the set of the set of the set of the set of the set of the set of the se low-latency framerate and a set of the set of the set of the set of the set of the set of the set of the set of the set of the set of the set of the set of the set of the set of the set of the set of the set of the set of the set of t slice-header spacing and the set of the set of the set of the set of the set of the set of the set of the set o force-IDR

Gstreamer-1.0 and gstreamer-0.10 support the following features, respectively:

#### **Notice**

ALL NVIDIA DESIGN SPECIFICATIONS, REFERENCE BOARDS, FILES, DRAWINGS, DIAGNOSTICS, LISTS, AND OTHER DOCUMENTS (TOGETHER AND SEPARATELY, "MATERIALS") ARE BEING PROVIDED "AS IS." NVIDIA MAKES NO WARRANTIES, EXPRESS, IMPLIED, STATUTORY, OR OTHERWISE WITH RESPECT TO THE MATERIALS, AND ALL EXPRESS OR IMPLIED CONDITIONS, REPRESENTATIONS AND WARRANTIES, INCLUDING ANY IMPLIED WARRANTY OR CONDITION OF TITLE, MERCHANTABILITY, SATISFACTORY QUALITY, FITNESS FOR A PARTICULAR PURPOSE AND ON-INFRINGEMENT, ARE HEREBY EXCLUDED TO THE MAXIMUM EXTENT PERMITTED BY LAW.

Information furnished is believed to be accurate and reliable. However, NVIDIA Corporation assumes no responsibility for the consequences of use of such information or for any infringement of patents or other rights of third parties that may result from its use. No license is granted by implication or otherwise under any patent or patent rights of NVIDIA Corporation. Specifications mentioned in this publication are subject to change without notice. This publication supersedes and replaces all information previously supplied. NVIDIA Corporation products are not authorized for use as critical components in life support devices or systems without express written approval of NVIDIA Corporation.

#### **Trademarks**

NVIDIA and the NVIDIA logo are trademarks or registered trademarks of NVIDIA Corporation in the United States and other countries. Other company and product names may be trademarks of the respective companies with which they are associated.

#### **Copyright**

© 2015, 2016 NVIDIA Corporation. All rights reserved.

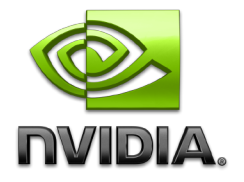